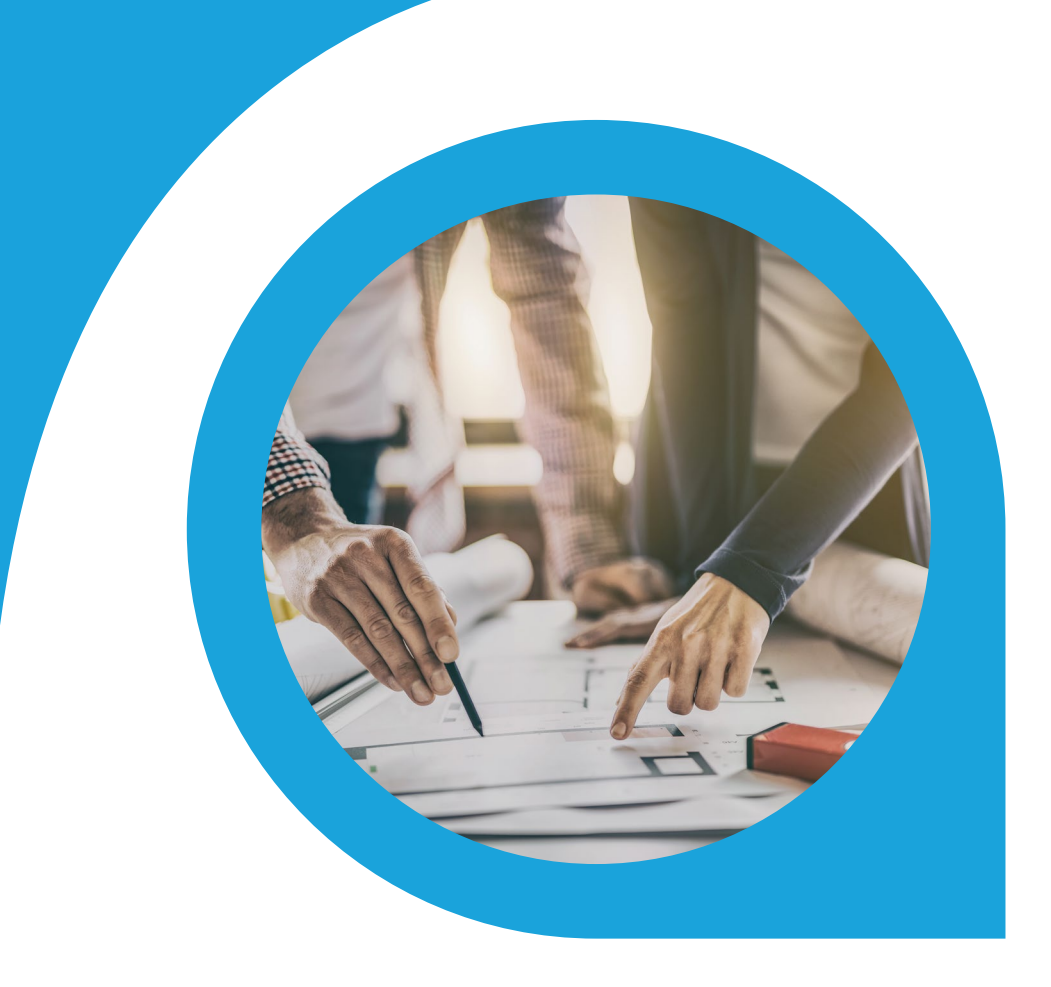

# Cash Flow Projection Report Blueprint

What is this document | Accounting Seed is a flexible accounting platform where you can add, build and layer your own customizations on top of the platform. Accounting Seed Blueprints provide an example of a specific use case that can serve as a template to implement a feature for your organization, but also can be tweaked or modified in any way you need to achieve your exact requirements. Blueprints serve as a design template or starting spot for your own feature.

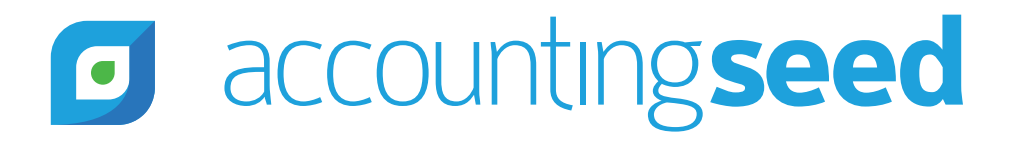

## accountingseed  $\boxed{\textcolor{blue}{\mathcal{O}}}$

## What is the feature?

The Cash Flow Projection Report displays projected money flowing into and out of your business for the upcoming 4 Accounting Periods. Anticipated 'Cash In' and 'Cash Out' is calculated on expected receipt of outstanding balances owed from customers, expected payment amounts due to vendors, and recurring transactions such as recurring billings, recurring payables, and recurring journal entries.

## When is this feature set used?

The Cash Flow Projection Report is run after the Cash Flow process has completed to review if the business is able to meet its financial obligations. The Cash Flow process can be executed at any time to estimate cash shortages and surpluses.

## What terms or definitions do I need to understand?

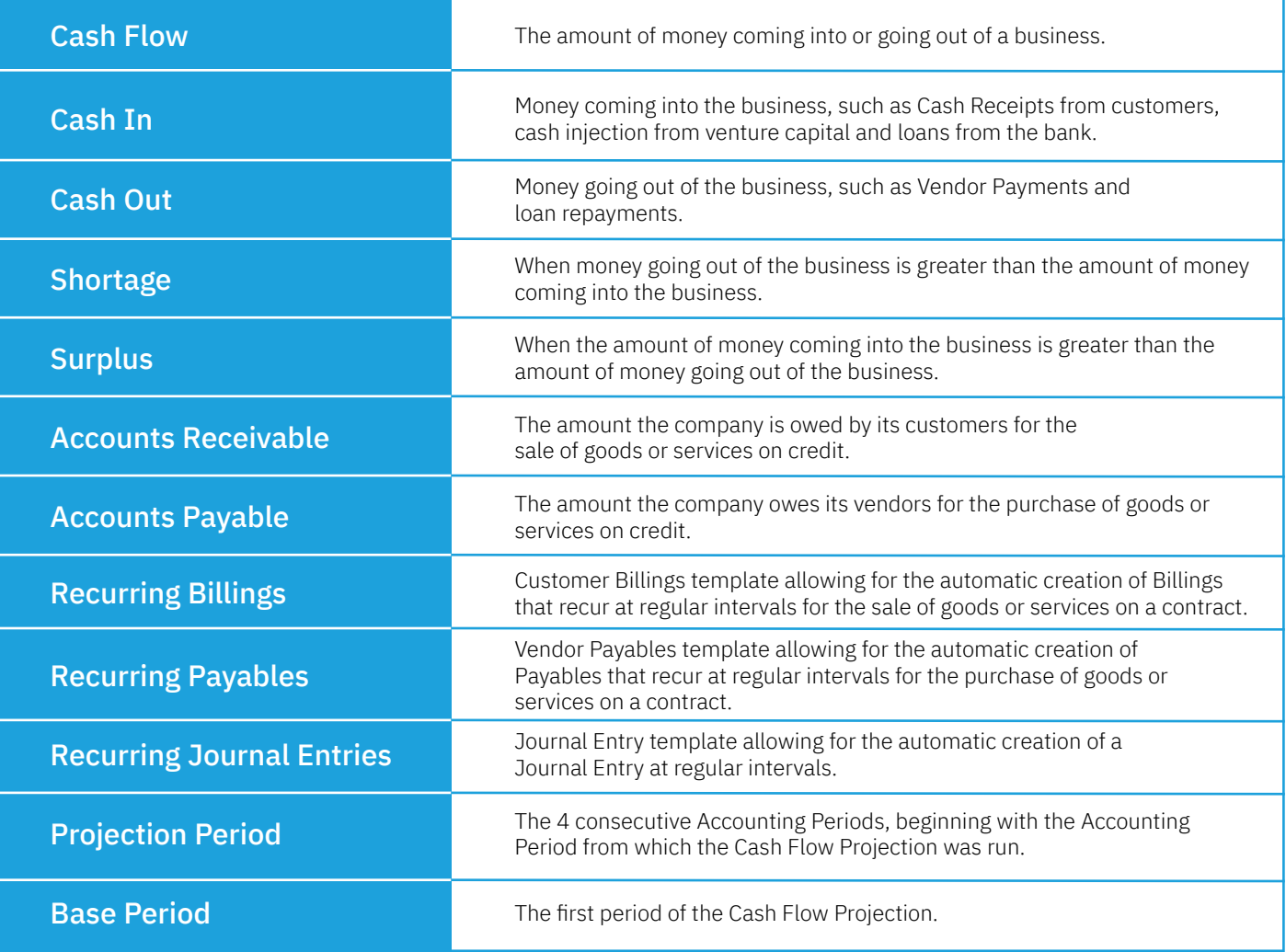

## Can you give me an overview of how this works?

Before the Cash Flow Projection is run, the user reviews the Expected Receipt/Payment Dates on Billings and Payables and adjusts where needed. If the user does not want specific Billings, Payables, Recurring Billings, Recurring Payables, and Recurring Journal Entries included in the Cash Flow Projection they navigate to those records and check the box "Exclude from Cash Projection". The user then navigates to the period prior to the first period of the Cash Flow Projection and closes this Accounting Period.

To run the Cash Flow Projection, the user navigates to the first Accounting Period of the projection and selects the "Cash Flow Projection" button. An asynchronous process is executed that will run through the Cash Flow Projection logic and calculate cash coming into and out of the business for 4 Accounting Periods beginning with the Accounting Period selected.

#### The Cash Flow Projection logic creates a Cash Flow record for each of these types of source transactions:

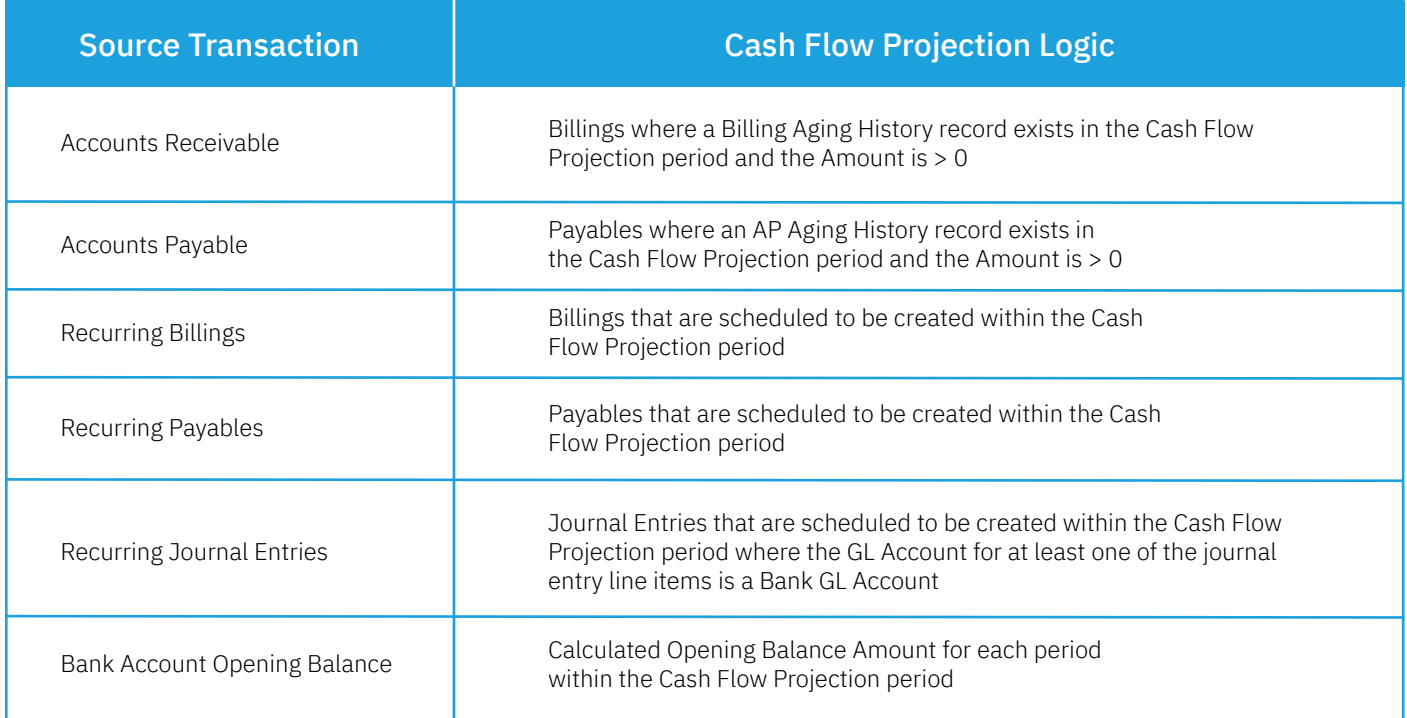

For other expected receipts/payments in the Cash Flow Projection period such as cash injection from venture capital or fixed asset purchase, the user manually creates a Cash Flow Projection record for that Accounting Period and enters the expected amount of the receipt or payment.

Once the process has completed the user views the Cash Flow Projection records in a list view and creates new Cash Flow Projection records and/or adjusts existing Cash Flow Projection records where needed. Once all adjustments have been made the user runs the Cash Flow Projection Report to view the Cash Flow Projection for the 4-month period.

Cash Flow Projection Report Blueprint | 3

## accountingseed  $\blacksquare$

## What object model changes are required?

Object model changes are additional data objects or fields that you would add to Accounting Seed to achieve the customization. We suggest the following changes:

#### Custom Metadata Type

Custom Metadata Types are used to set Cash Flow Projection assumptions. Create a custom metadata type called "Cash Flow Projection" and add the following custom fields:

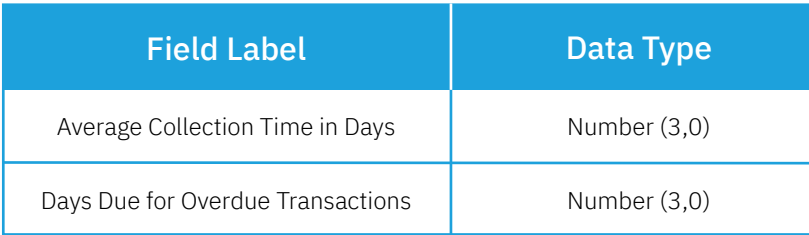

Here's a snippet of how this should look after configuration:

#### **SETUP** û **Custom Metadata Types**

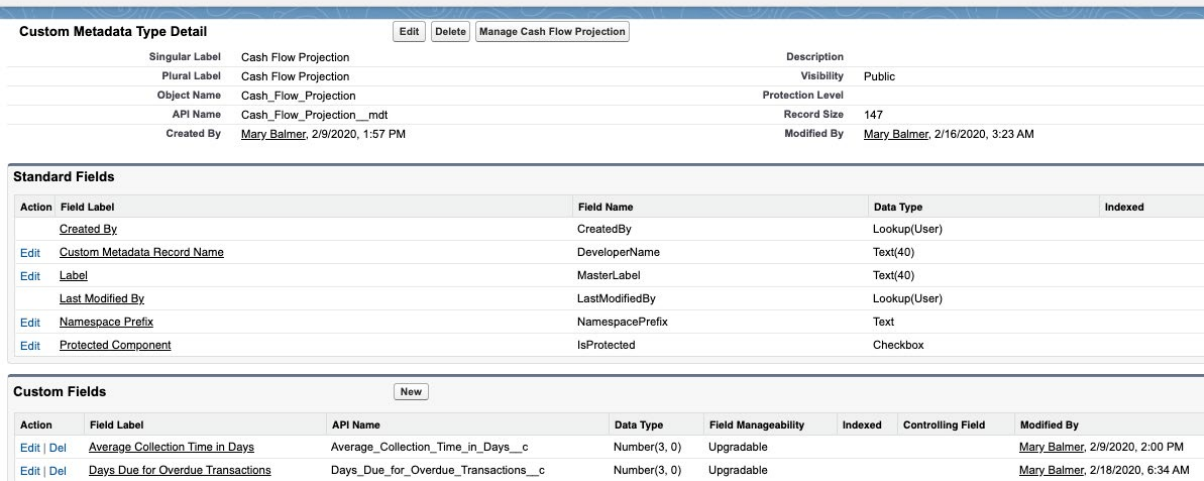

#### Custom Object

Create a Custom object called "Cash Flow Projection" to capture Bank Balances, Cash In and Cash Out, with the following fields:

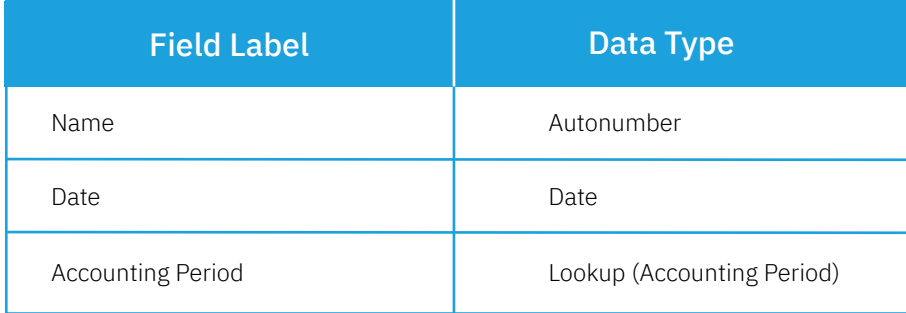

(Custom Object Continued on next page)

#### Custom Object (Continued)

Create a Custom object called "Cash Flow Projection" to capture Bank Balances, Cash In and Cash Out, with the following fields:

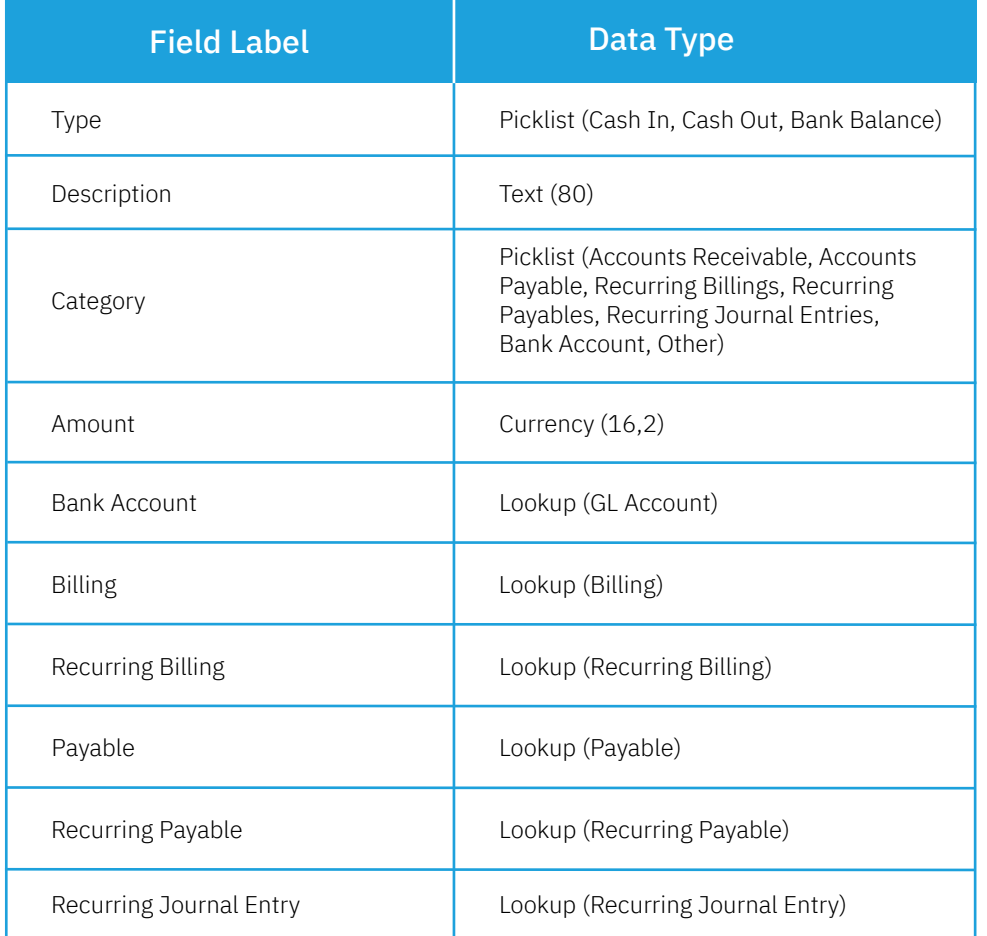

#### Custom Tab

Create a custom Tab for the Cash Flow Projection object:

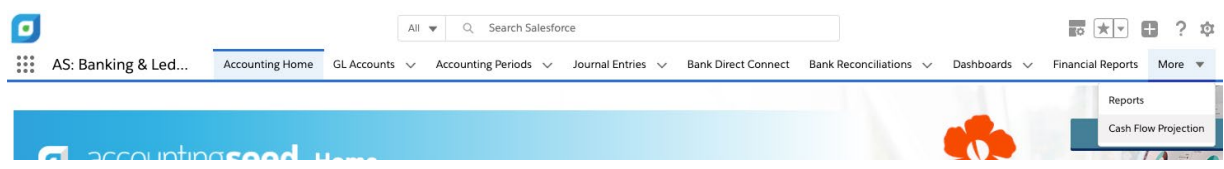

#### Custom Button

On the accounting period object create a custom button called "Cash Flow Projection".

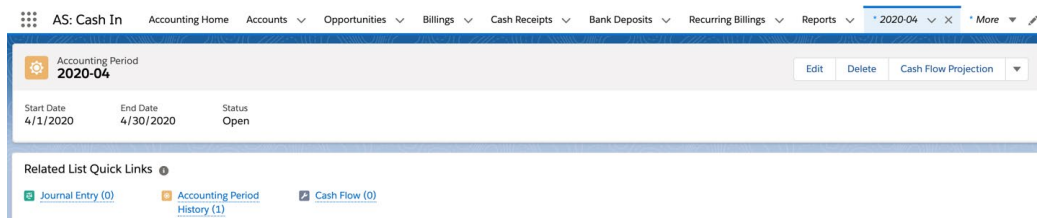

## accountingseed  $\boxed{\textcolor{blue}{\bullet}}$

### Custom Fields

Create the following custom fields on standard Accounting Seed Objects:

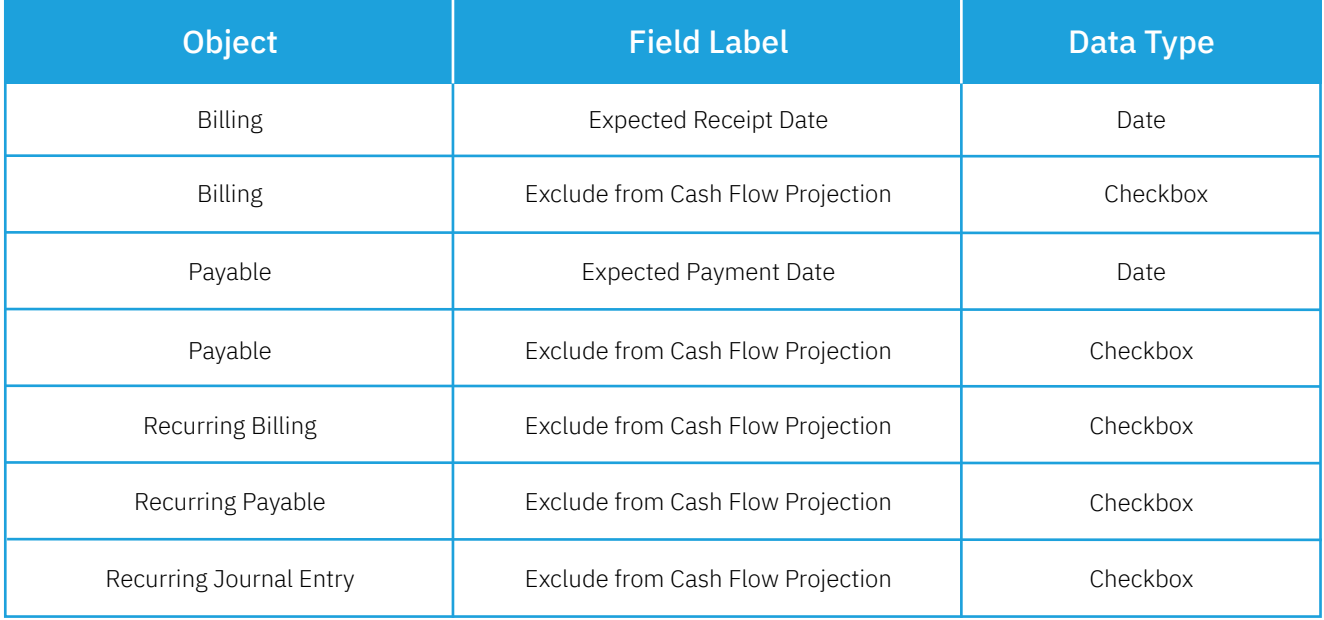

#### Custom Report

Create a custom report selecting the report type called "Cash Flow Projection" and configure as follows:

Fields to include on report:

- Type
- Accounting Period
- Date
- Name
- Category
- Amount

Groupings:

- Group columns by Accounting Period
- Group rows by Type

Below is a snippet of how this report will be displayed:

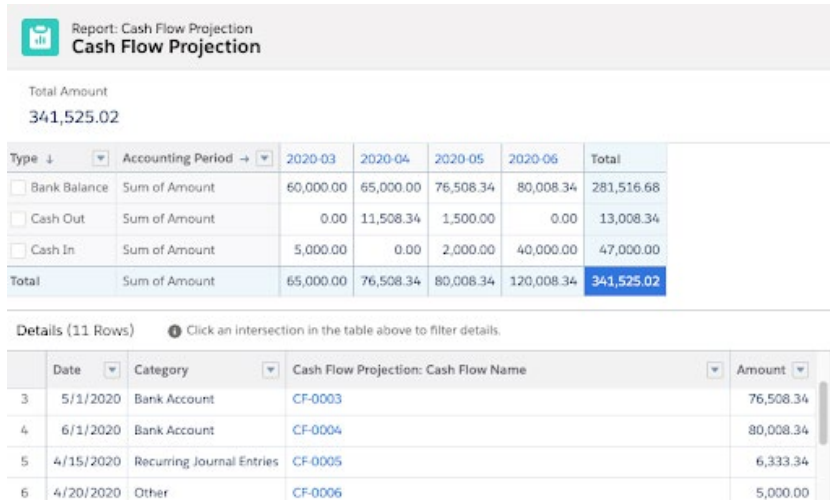

## What code is needed for this process?

Accounting Seed recommends an asynchronous script is launched when the user clicks the Cash Flow Projection button.

If any Cash Flow Projection records exist the script will delete all records where the Category is not equal to "Other". This will allow a very easy re-running of this process and will avoid duplicate records. For records where the Category = "Other", these records were created manually, and the user can either choose to keep these records if they are still applicable or delete them manually if they are no longer applicable.

If the period prior to the first period is not closed, the user will receive a validation error message indicating the period prior to the first period must be closed before this process can be executed.

#### Step 1 - Set the Expected Receipt/Payment Dates:

**Billings** - When a Billing is created and saved, the Expected Receipt Date defaults from the Due Date of the Billing.

Payables - When a Payable is created and saved, the Expected Payment Date on each Payable defaults from the Due Date of the Payable.

#### Overdue Billings and Payables *Explanation:*

If the Expected Receipt/Payment Date of a Billing/Payable is less than or equal to the day the Cash Flow Projection is executed (i.e. TODAY), then it is considered an overdue Billing/Payable and consideration should be given to reasonably estimate when payment will be made on these overdue transactions. To accommodate this, there is a custom metadata type for Cash Flow Projection, with a field called "Days Due for Overdue Transactions". This field will be set to the number of days to add to the date the Cash Flow is run to determine when payment is expected on these overdue transactions.

#### *Billings Overdue Logic:*

For Billings WHERE the Expected Receipt Date is <= the day the Cash Flow Projection is executed (i.e., TODAY), add the value in "Days Due for Overdue Transactions" to the date the Cash Flow Projection is executed (i.e., TODAY) and update the Expected Receipt Date on all overdue Billings to this new calculated date.

#### *Payables Overdue Logic:*

For Payables WHERE the Expected Payment Date is <= the day the Cash Flow Projection is executed (i.e., TODAY), add the value in "Days Due for Overdue Transactions" to the date the Cash Flow Projection is executed (i.e., TODAY) and update the Expected Payment Date on all overdue Payables to this new calculated date.

#### Step 2 - Create Records for Billings and Payables:

The Cash Flow Projection script creates a Cash Flow Projection record for each outstanding Billing and Payable where the "Expected Receipt Date" or the "Expected Payment Date" falls within one of the Cash Flow Projection periods.

Cash Flow Projection records for Billings are created as follows:

- Name: autonumber
- **Type: Cash In**
- Category: Accounts Receivable
- Lookup Field: Billing
- Accounting Period: Name of Accounting Period where Expected Receipt Date >= Start Date AND <= End Date Date: Expected Receipt Date
- Amount: "Amount" from the Billing Aging History record
- for the Accounting Period Bank Account: Default Bank Account from Accounting Settings

Cash Flow Projection records for Payables are created as follows:

- Name: autonumber
- **Type: Cash Out**
- Category: Accounts Payable
- Lookup Field: Payable
- Accounting Period: Name of Accounting Period where Expected Payment Date >= Start Date AND <= End Date
- Date: Expected Payment Date
- Amount: "Amount" from the AP Aging History record for the Accounting Period
- **Bank Account:** Default Bank Account from Accounting Settings

## Can you show me an example of how to create Bank Balance records?

Let's say you have one Bank GL Account called "1000-Cash". You run a Cash Flow Projection in 2020-04. The Cash Flow Projection process will retrieve the GL Account balance for 1000-Cash, in 2020-03, in the amount of \$40,000. This will be considered the Opening Bank Balance used in the Cash Flow Projection. The opening bank balances for the remaining periods, 2020-05, 2020-06 and 2020-07 are calculated as follows:

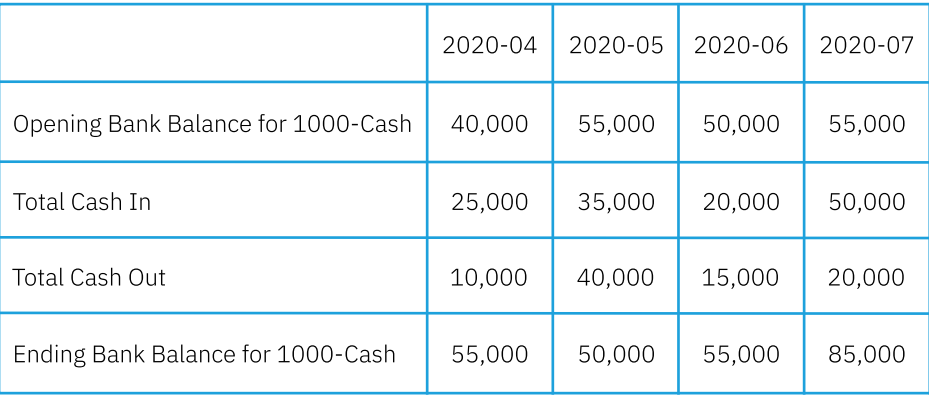

The Opening Bank Balance for the first period of the Cash Flow Projection is equal to the balance in the Bank GL Account from the prior period. The Opening Bank Balance for the remaining periods is equal to the previous period's calculated ending bank balance which is the sum of the Opening Bank Balance for that period plus the sum of all Cash In records minus the sum of all Cash Out records in that period.

In the above example, the Cash Flow Projection script creates Cash Flow Projection records for the opening bank balances as follows:

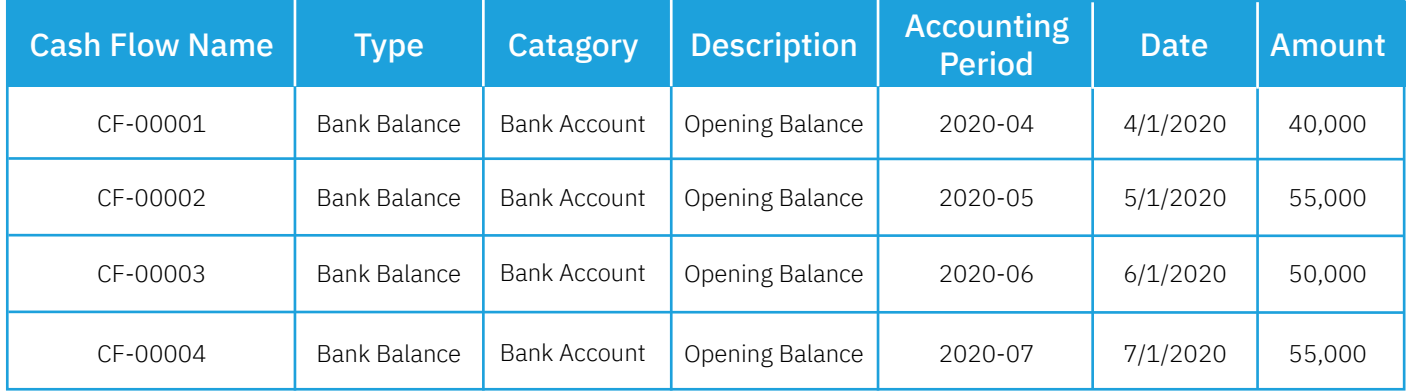

#### Step 3 - Create Records for Recurring Billings, Recurring Payables, and Recurring Journal Entries:

The Cash Flow Projection script creates one or more Cash Flow Projection records for each Recurring Billing, Recurring Payable and Recurring Journal Entry where each scheduled date falls within one of the Cash Flow Projection periods. For Recurring Journal Entries, the Cash Flow Projection script includes only those Recurring Journal Entries where at least one of the line items on the Journal Entry is posted to a Bank GL Account.

#### Frequency

Each of these recurring source transactions include a 'Frequency' field (Billing Frequency, Payable Frequency, Journal Entry Frequency) along with a 'Next' and 'Last' date for the recurring items (Next/Last Billing Date, Next/Last Payable Date, Next/Last Journal Entry Date).

If the 'Next' date falls within the Cash Flow Projection period, create a Cash Flow record for each scheduled recurrence up to the last period of the Cash Flow Projection period or the 'Last' date, whichever is earlier.

# accountingseed

If the 'Frequency' is Quarterly, Semi-Annual, Annual, or Bi-weekly, calculate when and how many records to create as follows:

- If Quarterly, and the 'Next' date falls within the Cash Flow Projection period, create a Cash Flow Projection record. Add 3 periods to the 'Next' date and if this calculated date falls within the Cash Flow Projection period create another Cash Flow Projection record for that period.
- If Semi-Annual, and the 'Next' date falls within the Cash Flow Projection period, create a Cash Flow Projection record.
- If Annual, and the 'Next' date falls within the Cash Flow Projection period, create a Cash Flow Projection record.
- If Bi-Weekly, and the 'Next' date falls within the Cash Flow Projection period, create a Cash Flow Projection record. Add 2 weeks to the 'Next' date and if this calculated date falls within the Cash Flow Projection period create another Cash Flow Projection record for that period. Continue adding 2 weeks to the calculated date and continue to create Cash Flow Projection records where the calculated dates fall within the Cash Flow Projection period.

#### Accounting Period

For Cash Flow Projection records created from Recurring Billings and Recurring Payables, the Accounting Period on each Cash Flow Projection record is calculated based on the "Average Collection Time in Days" setting in the Custom Metadata Type called "Cash Flow Projection". The number of days in this setting is added to the date the Recurring Billing/ Payable is scheduled to be created to arrive at the Accounting Period. The Accounting Period on the Cash Flow Projection record is set to the Accounting Period where this calculated date is >= to the Accounting Period Start Date and <= to the Accounting Period End Date.

For Recurring Journal Entries, the Accounting Period is set to the period where the scheduled Journal Entry Date is >= to the Accounting Period Start date and <= to the Accounting Period End Date.

#### Date

For Recurring Billings, Payables and Journal Entries, the Date field on the Cash Flow Projection records will be set to the date the Recurring Billing, Payable or Journal Entry is scheduled to be created.

#### Create Cash Flow Projection Records

Cash Flow Projection records for Recurring Billings are created as follows:

- Name: autonumber
- Type: Cash In
- Category: Recurring Billings
- Lookup Field: Recurring Billing
- Accounting Period: Name of Accounting Period where (Scheduled Date + Average Collection Time in Days) >= Start Date AND <= End Date
- Date: Scheduled Date
- Amount: Total from Scheduled Billing to be created from Recurring Billing
- **Bank Account:** Default Bank Account from Accounting Settings

Cash Flow Projection records for Recurring Payables are created as follows:

- Name: autonumber
- **Type: Cash Out**
- Category: Recurring Payables
- Lookup Field: Recurring Payable
- Accounting Period: Name of Accounting Period where (Scheduled Date + Average Collection Time in Days) >= Start Date AND <= End Date
- Date: Scheduled Date
- Amount: Total from Scheduled Payable to be created from Recurring Payable
- **Bank Account:** Default Bank Account from Accounting Settings

Cash Flow Projection records for Recurring Journal Entries are created as follows:

- Name: autonumber
- Type: If JE line is debit, Cash In, else Cash Out
- **Category: Recurring Journal Entries**
- **Lookup Field: Recurring Journal Entry**
- Accounting Period: Name of Accounting Period where Scheduled Journal Entry Date >= Start Date AND <= End Date
- Date: Scheduled Date
- Amount: Debit or Credit from Scheduled Journal Entry line where a 'Bank' GL Account is selected
- **Bank Account: Selected Bank GL Account**

#### Step 4 - Create Bank Balance Records:

The Cash Flow Projection script creates a Cash Flow record for each Bank GL Account, representing the beginning bank balance for that Bank GL Account, for each period in the Cash Flow Projection.

If the checkbox called "Bank" on a GL Account is checked, create a Cash Flow Projection record representing the opening bank account balance for that GL Account for each period of the Cash Flow Projection. The date on each of these records is set to the first day of the Accounting Period.

For the first Cash Flow Projection period, the "Amount" field on the Cash Flow Projection record will equal the Bank GL Account Balance from the previous period.

For each subsequent Cash Flow Projection period, the "Amount" field will equal the prior period's Amount field plus the sum of all 'Cash In' records minus the sum of all 'Cash Out' records for that period.

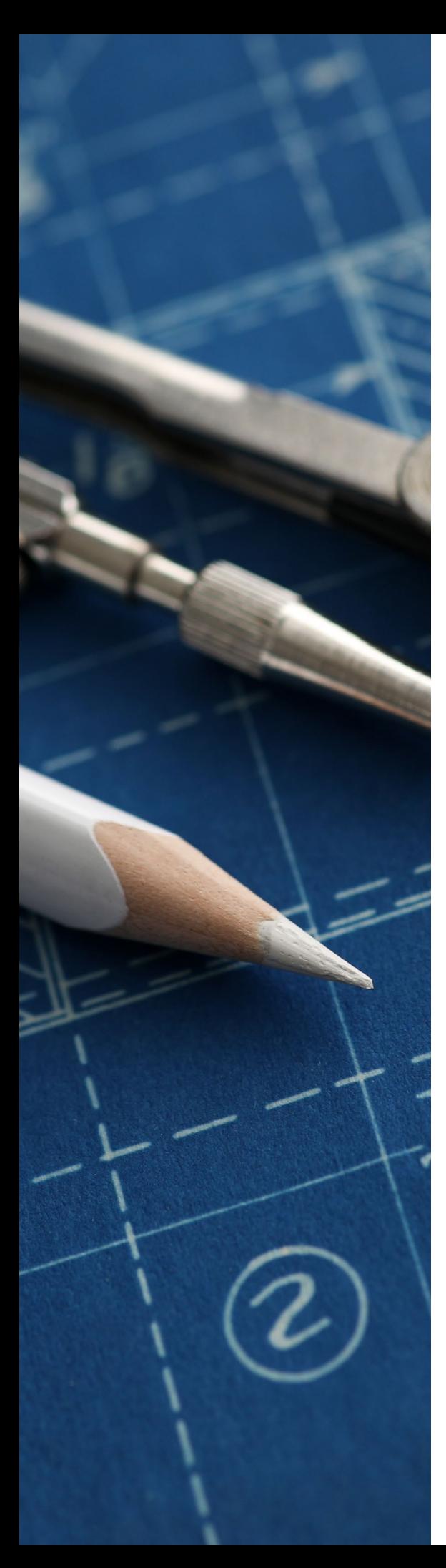

## What does a successful outcome look like?

With the successful run of the script, Cash Flow Projection records are created for all outstanding Billings and Payables, and for scheduled Recurring Billings, Payables, and Journal Entries within the Cash Flow Projection period, and the user is able to run a Cash Flow Projection Report to view Opening Cash Balances, sum of Cash In and Cash Out, and Ending Cash Balances for each period within the Cash Flow Projection period.

## What process or policy changes should I consider with implementing this solution?

- 1. Create a tab for Cash Flow Projection records and add it to applicable Accounting Seed apps for easy access to the Cash Flow Projection records generated from each run of the script.
- 2. Create a list view to manage these Cash Flow Projection records.
- 3. Make a list of any expected Cash Inflows or Outflows not included in the outstanding Billings, Payables or Recurring transactions, expected to be received or paid within the Cash Flow Projection period, and create Cash Flow Projection records for these items after the Cash Flow Projection is executed.
- 4. For any overdue Billings or Payables, consider if it's reasonable to expect payment to be made on these items and if appropriate, exclude them from the Cash Flow Projection process.
- 5. Run the script at regular intervals to review your Cash Flow to determine if you expect to have a surplus or shortage at the end of each period in the Cash Flow Projection.

## About Accounting Seed

Accounting Seed is a modern, robust accounting platform powered by the Salesforce platform. We're committed to breaking down silos and building connections in order to take your business to the next level. Schedule a free demo [here](https://www.accountingseed.com/#transform) or [contact us](https://www.accountingseed.com/contact/) today to begin our conversation.

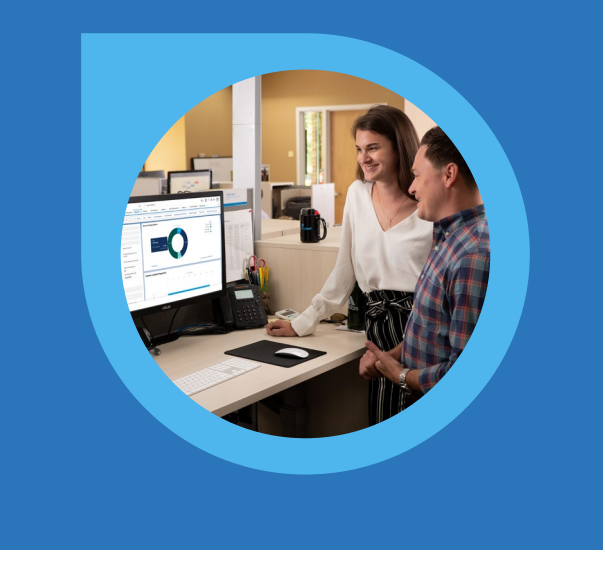

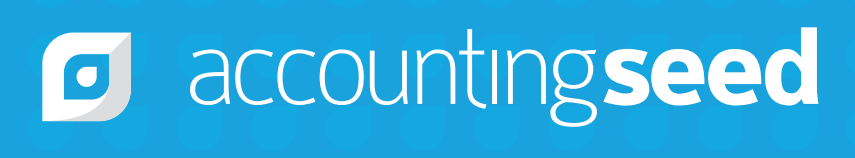

410.995.8406 [accountingseed.com](https://www.accountingseed.com/)